Benutzerhandbuch

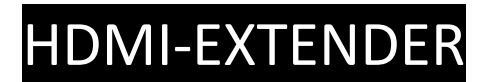

# KVM-Punkt-zu-Punkt-Extender

14.99.3042

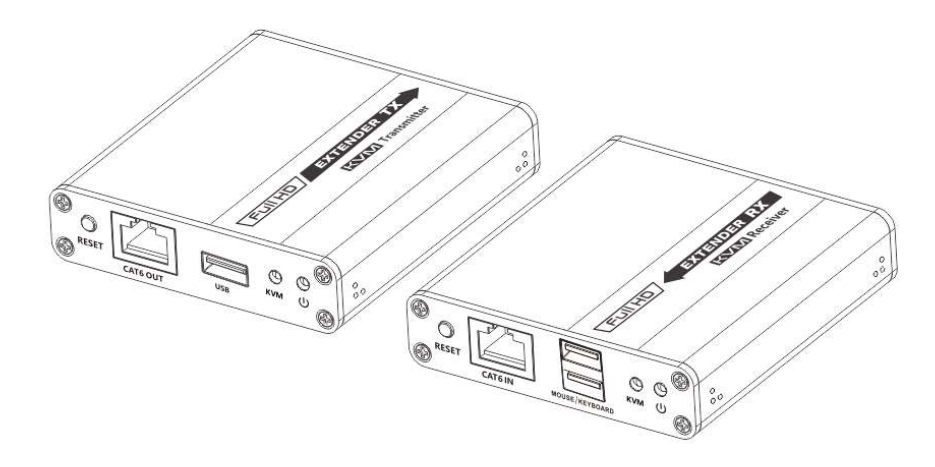

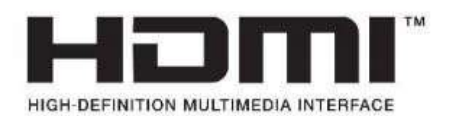

## Wichtiger Sicherheitshinweis

1. Bitte unterscheiden Sie Sender und Empfänger vor der Installation.

2. Zerlegen Sie die Maschine nicht, um das Produkt während des Arbeitsprozesses zu reparieren, um einen Stromschlag zu vermeiden.

3. Bitte unterbrechen Sie die Stromversorgung vor der Installation. Eine stromführende Installation kann das Gerät beschädigen.

4. Setzen Sie die Geräte nicht Regen, Feuchtigkeit und Flüssigkeiten aus.

5. Verwenden Sie nur einen 5V/1A DC-Adapter. Stellen Sie sicher, dass die Spezifikation übereinstimmt, wenn Sie DC-Adapter von Drittanbietern verwenden.

#### Einführung

Dieser HDMI-Extender umfasst eine Sendereinheit und eine Empfängereinheit und ermöglicht die Übertragung des HDMI-Signals bis zu 70 Meter bei einer Auflösung von 1080p über ein Cat6/6A/7-Netzwerkkabel. Es nimmt eine Punkt-zu-Punkt-Verbindungskonfiguration an, unterstü tztKVM-Fernsteuerung und -Verwaltungund 3,5-mm-Stereo-Audioausgang. Es ist perfekt für Außenwerbung, Monitorsystem, Home Entertainment, Konferenz usw.

### I. Merkmale

- 1. Null Latenz.
- 2. Unterstützt eine Auflösung von bis zu 1080p bei 60 Hz .
- 3. Unterstützt Cat6/6A/7 Netzwerkkabel, die Übertragungsreichweite beträgt bis zu 70 Meter.
- 4. Unterstützt KVM-Fernsteuerung und -Verwaltung.
- 5. Unterstützt 1080pHDR10, YUV4:4:4.
- 6. Unterstützt EDID pass-through
- 7. Sender unterstützt HDMI-Loop-out.
- 8. Empfänger unterstützt 3,5 mm Stereo Audio Ausgang
- 9. Unterstützte Audio-Formate: PCM, L PCM, DTSHD, DTSAudio
- 10. Passt die Parameter automatisch an verschiedene Netzwerkkabel an und erzielt die beste Anzeigeleistung.
- 11. Blitzschutz, Überspannungsschutz, ESD-Schutz.

### II. Packungsinhalt

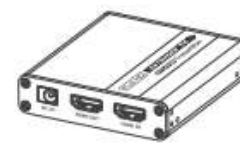

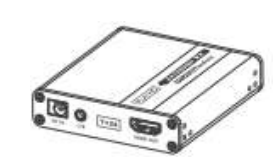

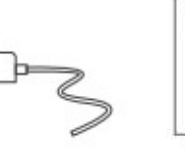

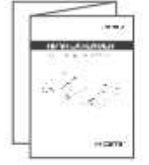

Sendeeinheit\*1Stk Empfangseinheit\*1pc DC5V/1A\*2 Stück Bedienungsanleitung\*1Stk

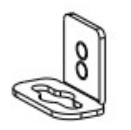

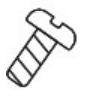

USB-Kabel\*1 Stück Montagehalterungen\*8 Stück Schraube\*18 Stk

# III. Installationsvoraussetzungen

- 1. HDMI-Quellgerät (Computer-Grafikkarte, DVD, PS4, HD-Überwachungsgeräte, usw.)
- 2. HDMI-Anzeigegerät, wie SDTV, HDTV, Projektor mit HDMI-Anschluss.
- 3.UTP/STP Cat. 6/6A/7-Kabel, entsprechend dem Standard IEEE-568B.

Es wird empfohlen, ein Netzwerkkabel mit weniger Verlust und Übersprechen auszuwählen.

# IV. Schnittstellen

1. Sender (TX)

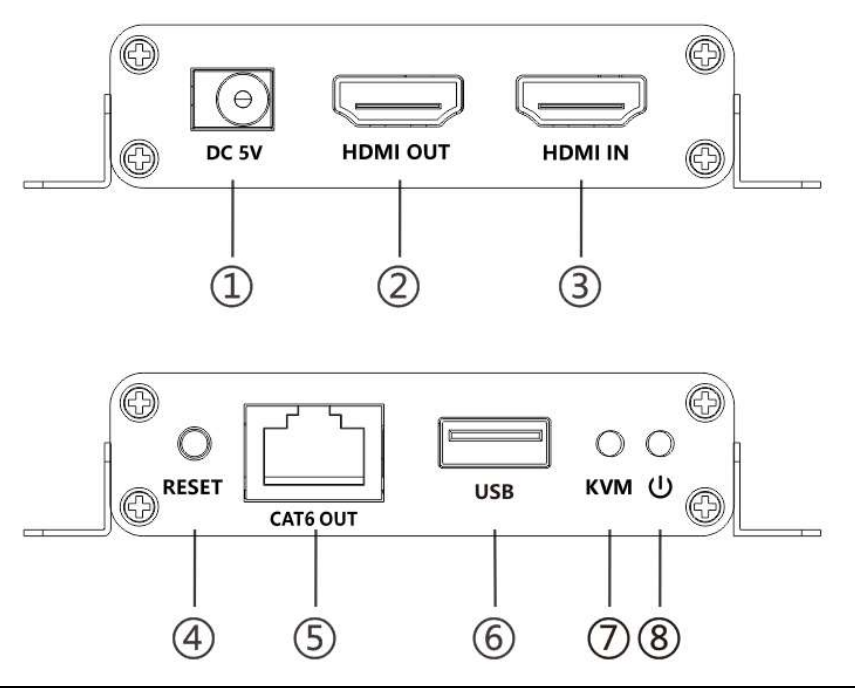

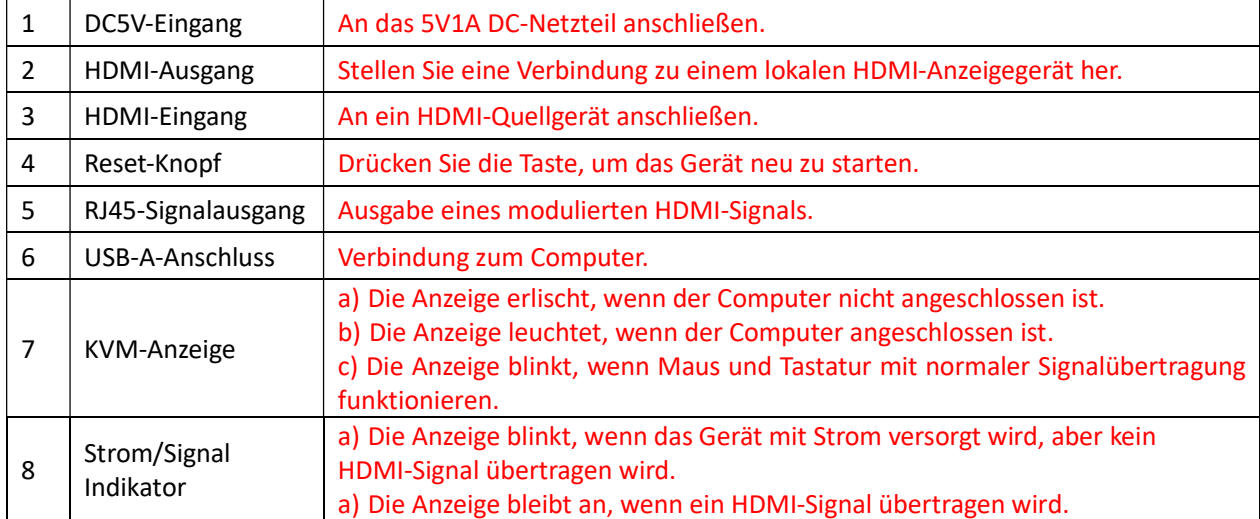

# 2. Empfänger (RX)

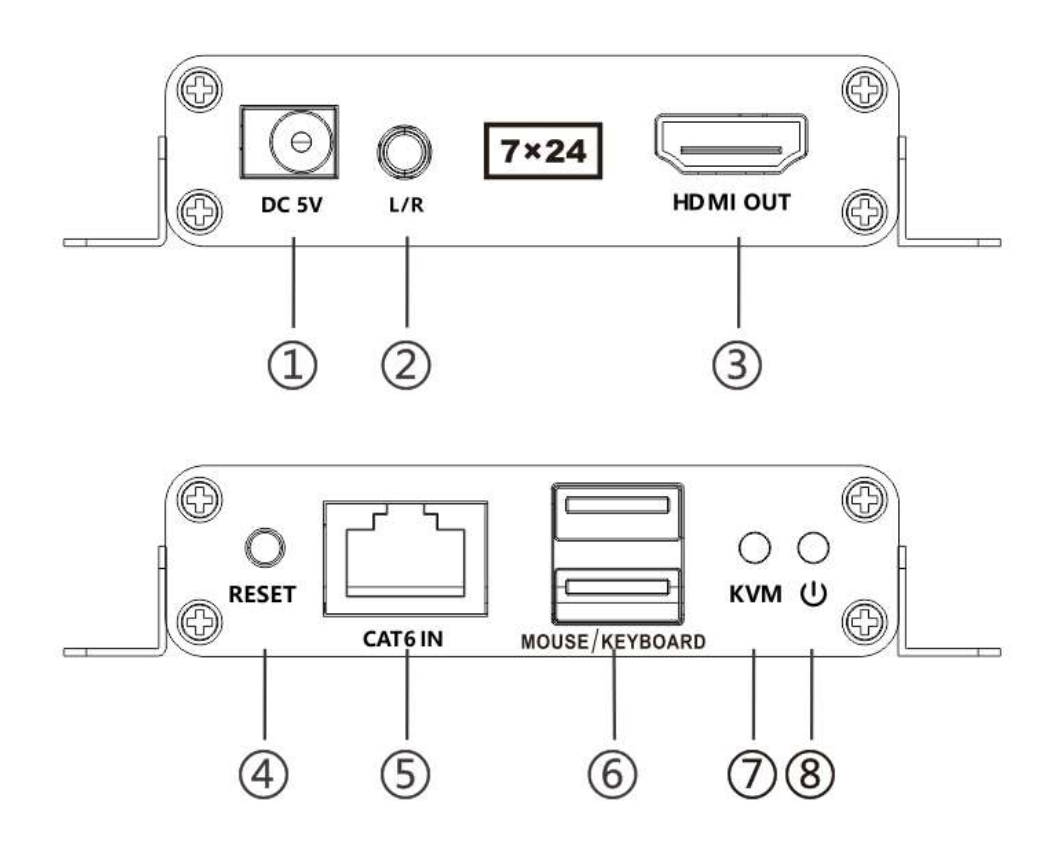

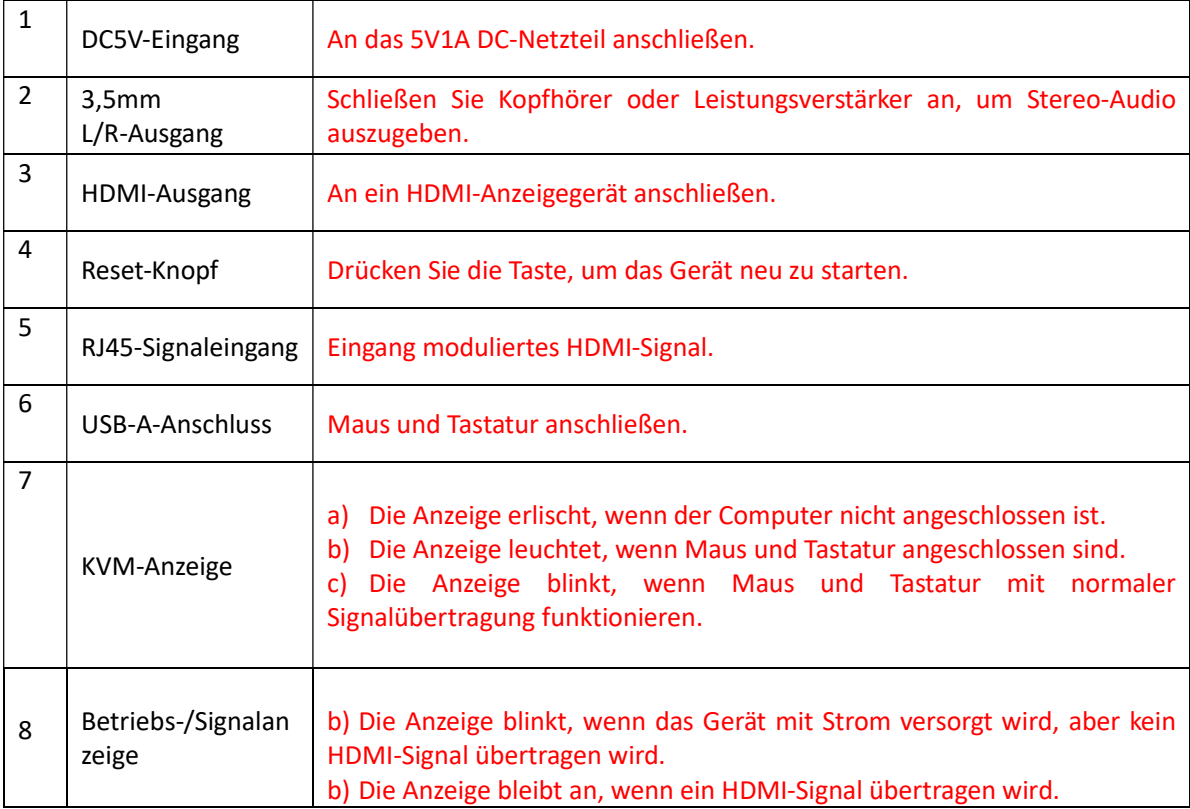

## V. Installationsverfahren

## 1. Verbindung

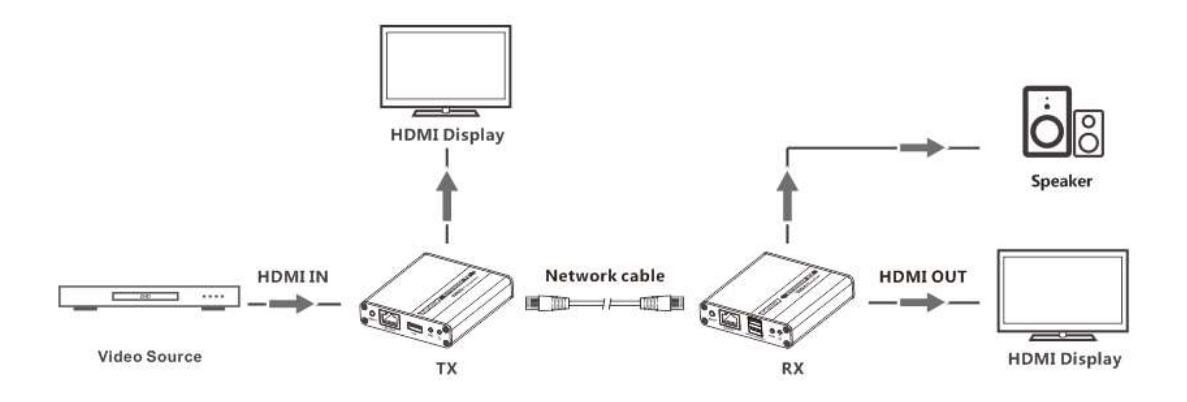

Hinweis: Wenn Sie die 3,5-mm-Stereo-Audiobuchse verwenden, schalten Sie bitte das Audioausgabeformat der Signalquelle auf das PCM-Format um.

Das Netzwerkkabel sollte dem Standard von IEEE-568B entsprechen. Es wird empfohlen, ein Netzwerkkabel mit weniger Verlusten und Übersprechen zu wählen.

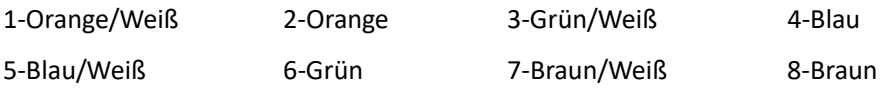

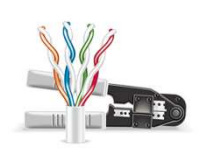

## 2. Verbindung herstellen

1) Verbinden Sie das Quellgerät mit einem HDMI-Kabel mit dem HDMI-Eingang des Senders und verbinden Sie den HDMI-Ausgang des Empfängers mit einem anderen HDMI-Kabel mit dem Anzeigegerät.

- 2) Verbinden Sie den CAT-Ausgang des Senders und den CAT-Eingang des Empfängers über ein Netzwerkkabel (Cat. 6/6A/7).
- 3) Wenn Sie den HDMI-Loop-Out verwenden, schließen Sie das Anzeigegerät an den HDMI
- OUT-Anschluss des Senders an.
- 4) Schließen Sie das Netzteil an das Gerät an, um loszulegen.
- HINWEIS: Es wird empfohlen, einen Längenbereich von 2 bis 70 m Netzwerkkabel zu verwenden. Wenn das Kabel zu kurz ist, erfolgt möglicherweise keine Displayausgabe, da das Signal zu stark ist. Wenn das Kabel zu lang ist, kann die Ausgabe in schlechter Qualität erfolgen.

## VI. FAQ

F: Es wird keine Ausgabe auf dem Bildschirm angezeigt, wenn alle Verbindungen korrekt sind?

A: 1) Bitte stellen Sie sicher, dass die HDMI-Kabel die Auflösung des Ausgangssignals des Quellgeräts unterstützen.

2) Bitte überprüfen und vergewissern Sie sich, dass die Netzwerkkabel richtig in den RJ45-Port eingesteckt sind.

3) Starten Sie den Sender oder Empfänger neu, indem Sie die Reset-Taste drücken.

F: Auf dem Display/Monitor ist ein schwarzer Bildschirm aufgetreten?

A: 1) Überprüfen Sie, ob die Kabellänge innerhalb des angegebenen Bereichs liegt.

2) Setzen Sie den Sender zurück, um die Verbindung wiederherzustellen.

F: Das Display zeigt ungewöhnliche Farben oder keinen Ton?

A: 1) Setzen Sie den Sender oder Empfänger zurück, um die Verbindung wiederherzustellen.

2) Überprüfen Sie, ob die HDMI-Kabel richtig angeschlossen sind.

3) Schließen Sie das Netzwerkkabel wieder an.

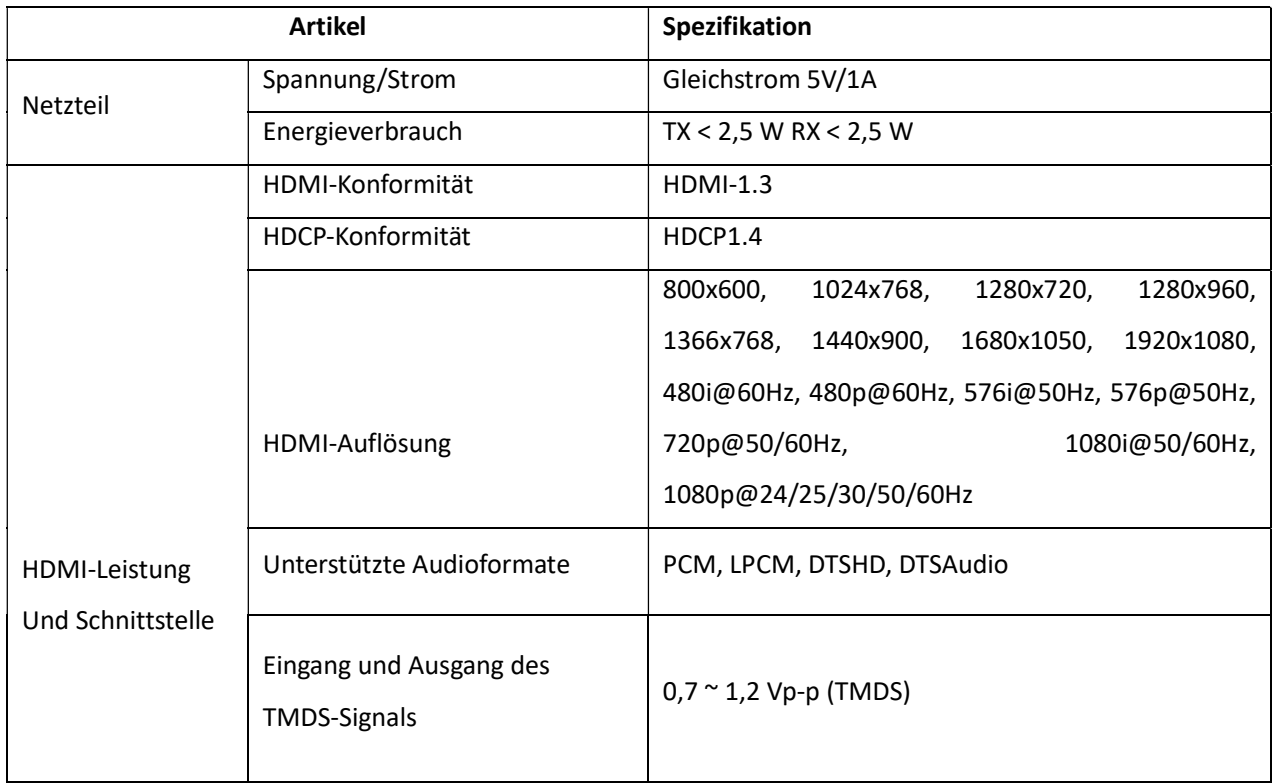

### VII. Spezifikation

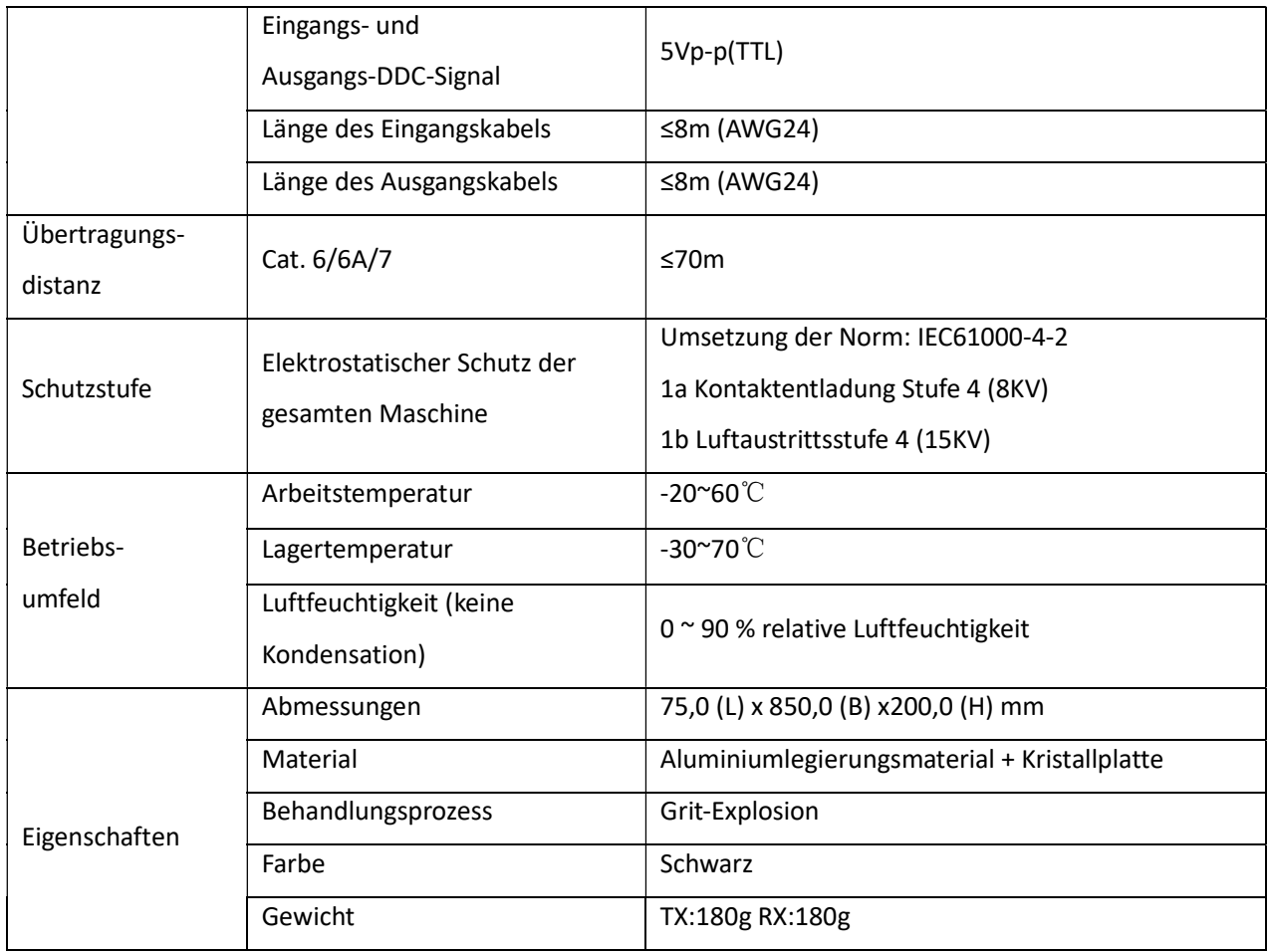

### Haftungsausschluss:

Der Produktname und der Markenname können eingetragene Warenzeichen verwandter Hersteller sein. ™ und ® können in der Bedienungsanleitung weggelassen werden. Die Abbildungen in dieser Bedienungsanleitung dienen nur als Referenz. Die Begriffe HDMI, HDMI High-Definition Multimedia Interface und das HDMI-Logo sind Warenzeichen oder eingetragene Warenzeichen von HDMI Licensing Administrator, Inc. Wir behalten uns das Recht vor, ohne vorherige Ankündigung Änderungen an einem hierin beschriebenen Produkt oder System vorzunehmen, um Zuverlässigkeit, Funktion, oder gestalten.